## **Tutoriel de connexion**

Le lien web renvoie sur la page suivante :

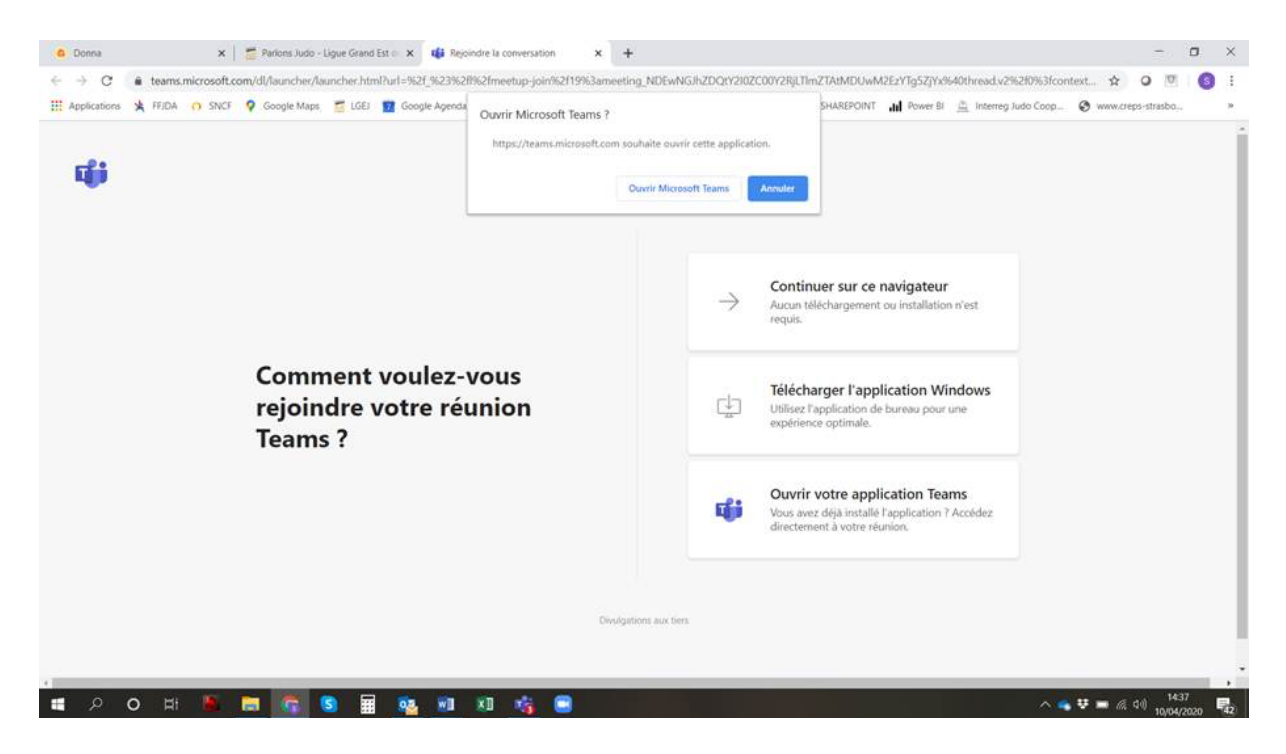

A ce moment-là, il convient de cliquer d'abord sur **Annuler** puis sur **Continuer sur ce navigateur** Une nouvelle fenêtre s'ouvre et il convient alors de cliquer sur **Rejoindre maintenant**

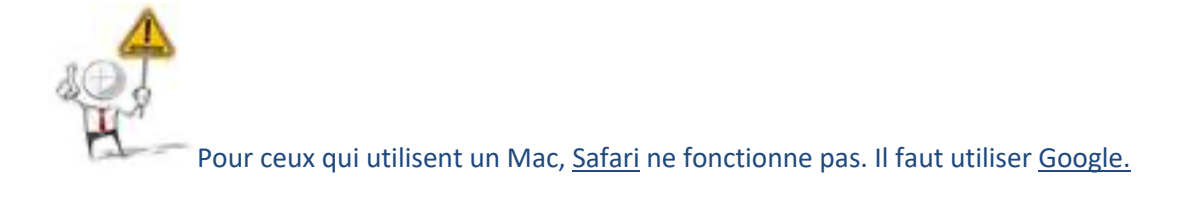

## **Bonne réunion !**